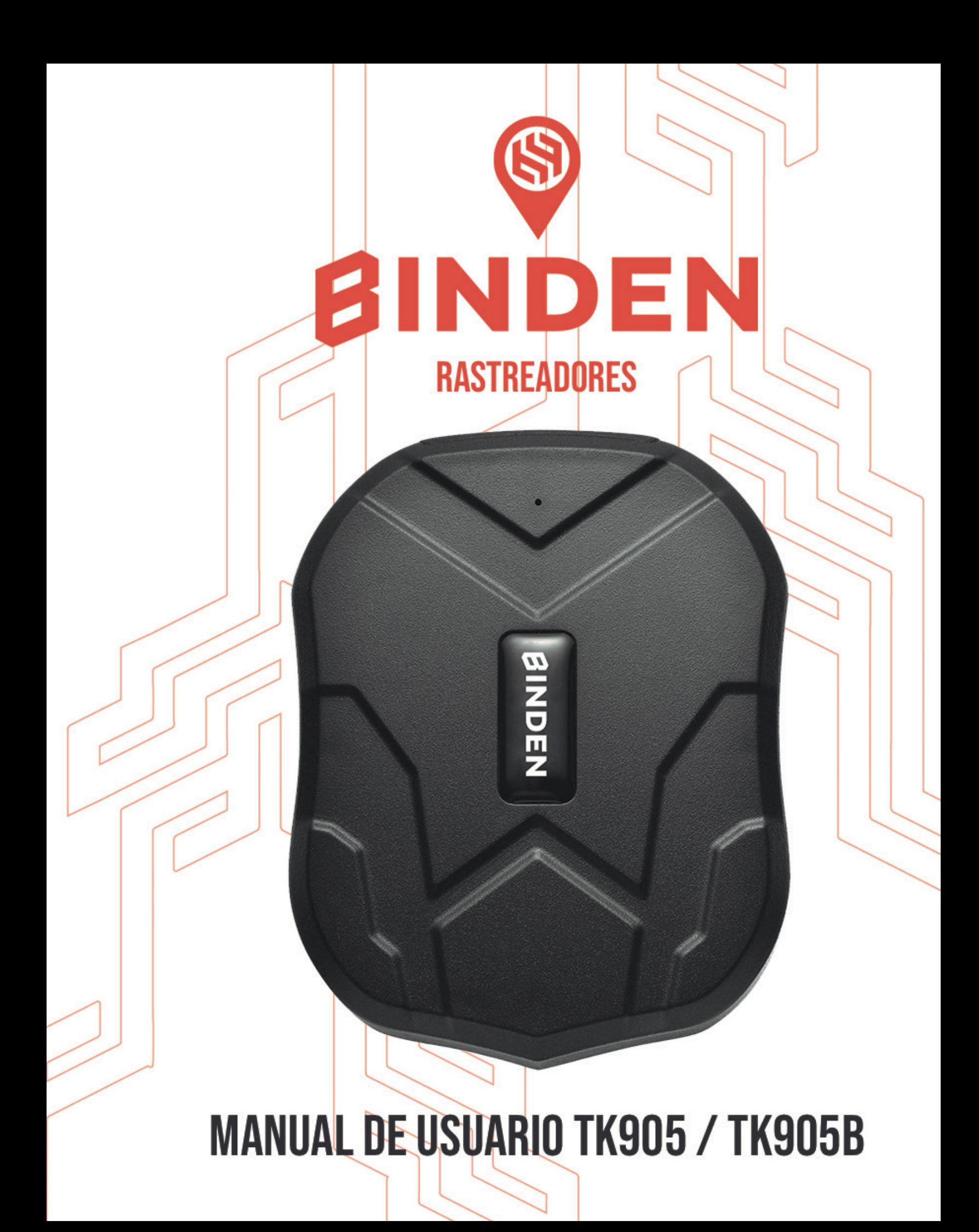

#### PREFACIO

Gracias por comprar el rastreador BINDEN GPS TKSTAR. Este manual te enseñará a operar con detalle y de una manera adecuada el dispositivo. Por favor asegúrate de leerlo de manera cuidadosa antes de utilizar el dispositivo.

NOTA: pueden realizarse actualizaciones al manual sin realizar notificación previa. Cada vez que se realiza una actualización al manual, este será publicado al momento de que los nuevos productos salgan al mercado. El fabricante no asume responsabilidad legal por cualquier error u omisión hecha en este manual.

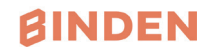

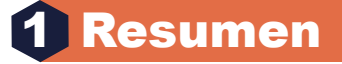

Al trabajar con las redes GSM/GPRS existentes y los satélites GPS, este producto puede adopta la tecnología de GPS y posicionamiento dual AGPS más avanzada. adopta la tecnología de GPS y posicionamiento dual AGPS más avanzada. localizar y monitorizar cualquier producto remoto mediante SMS, aplicación e Internet. Este

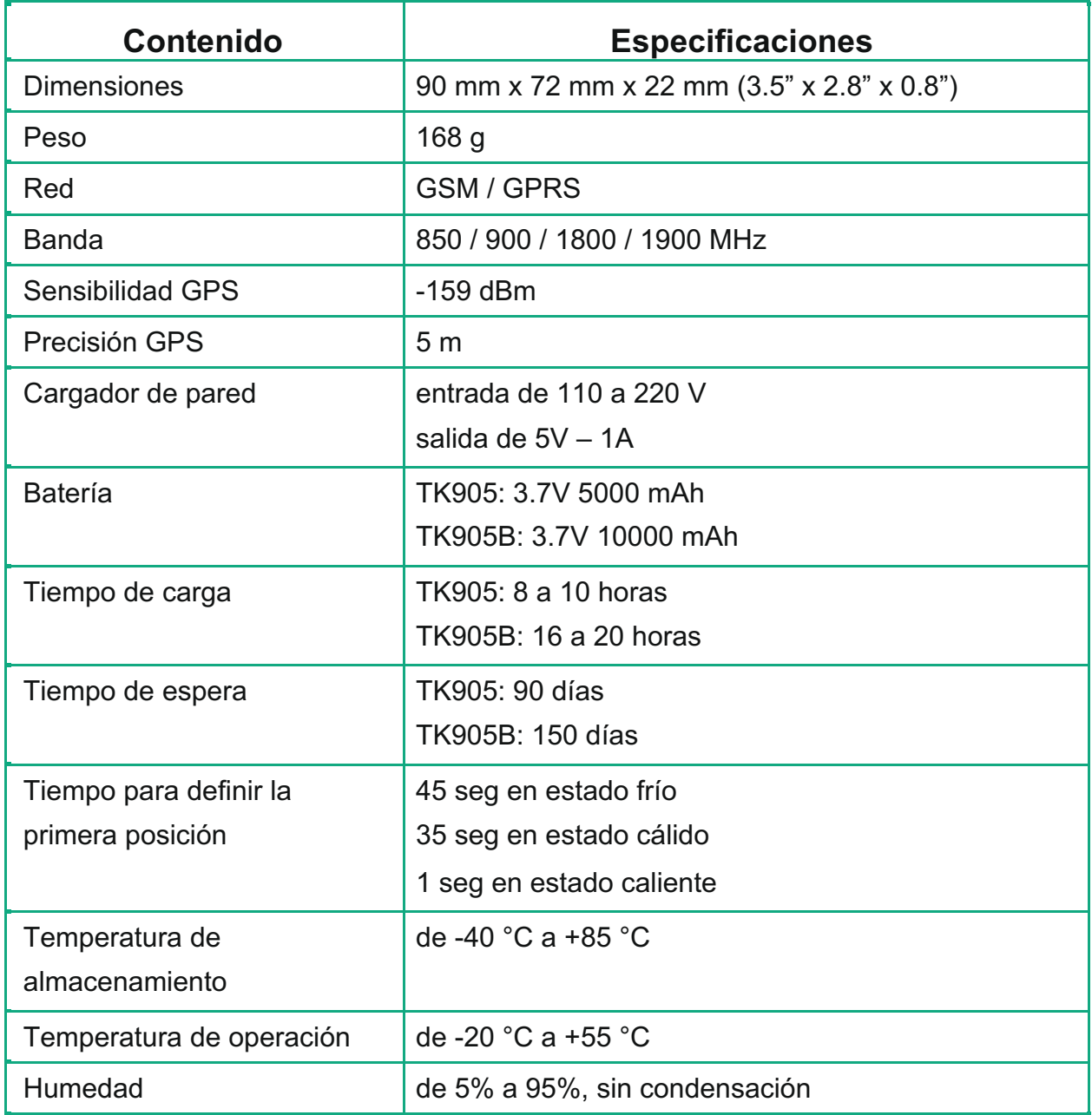

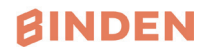

# 2 Descripción del Hardware 2

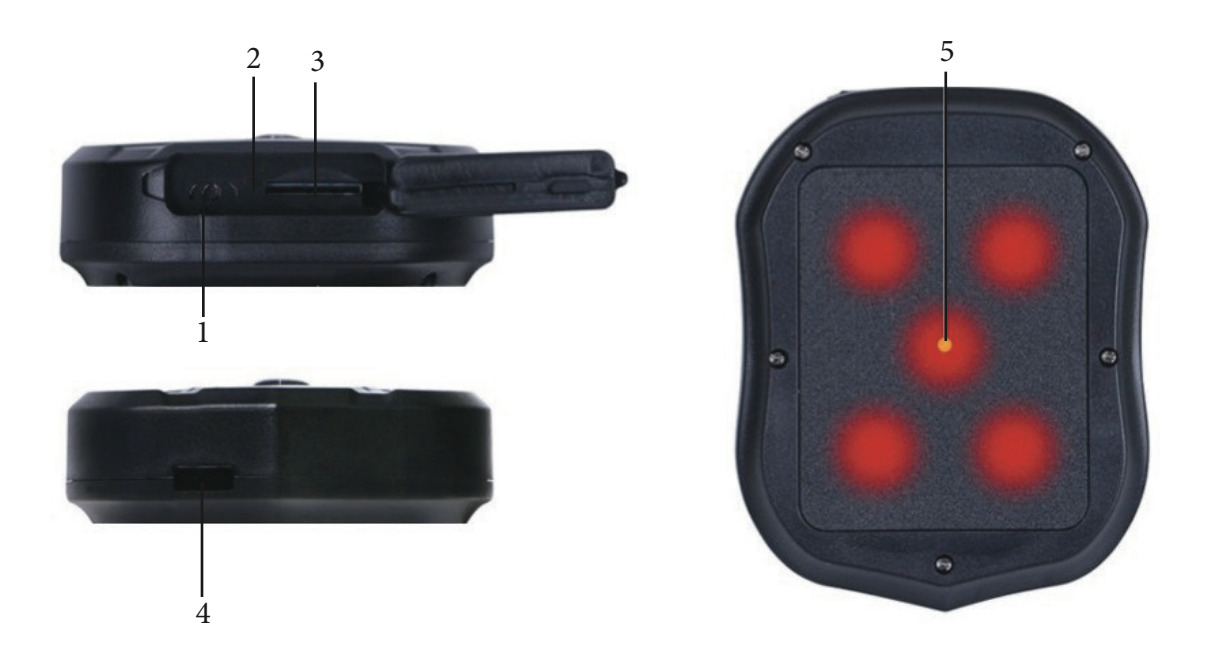

- 1. Puerto USB
- 2. Luz indicadora
- 3. Ranura de tarjeta SIM
- 4. Agujero de cuerda
- 5. Imán fuerte

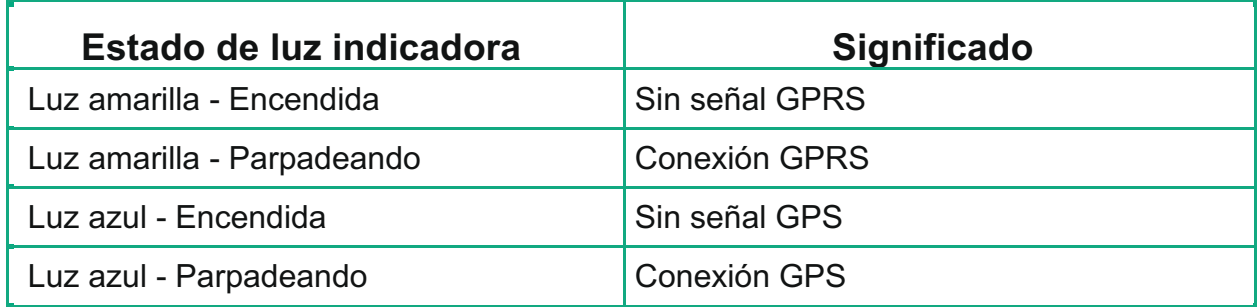

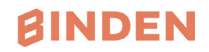

**Nota: Este dispositivo está pre-configurado para trabajar con una tarjeta SIM Telcel 4G con Saldo por Recargas o Plan de Datos. En caso de contratar plan de datos, asegúrate de contar con internet GPRS/GSM.**

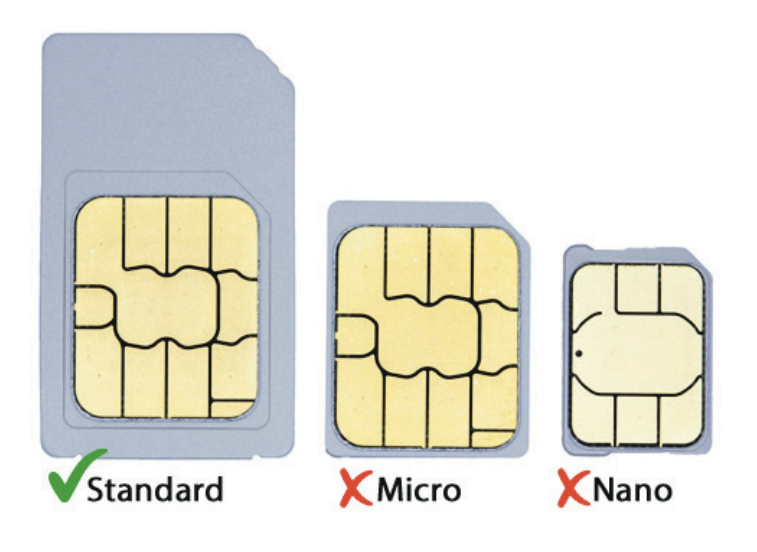

# 23 Encender el dispositivo

Se sugiere hacer el procedimiento en un lugar despejado.

- 1. Abre la cobertura de goma e inserta la tarjeta SIM (con el chip hacia arriba) en la ranura como se muestra en la imagen de abajo.
- 2. La luz indicadora se encenderá cuando la tarjeta SIM se inserte. Asegúrate de insertar la SIM en el sentido correcto como se indica en su cubierta, al empujarla deberá hacer un clic y quedar asegurada.
- 3. El dispositivo obtiene la ubicación GPS cuando exista señal GPS, y obtendrá una localización LBS cuando no exista señal GPS.
- 4. El equipo se apagará automáticamente cuando la tarjeta SIM sea retirada.

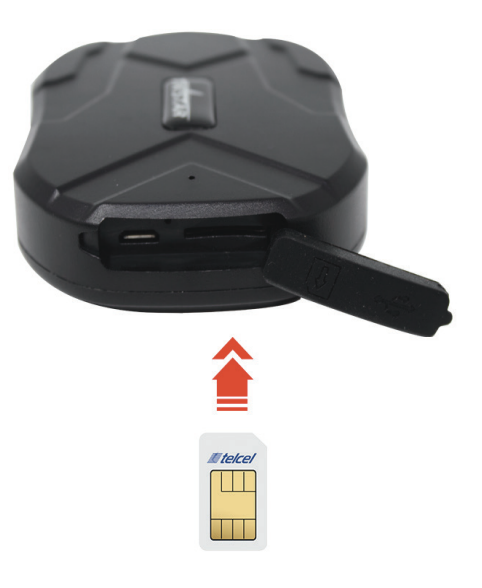

**Para cerciorarte de que la tarjeta SIM está bien instalada, haz una llamada a ese número de teléfono, debería de timbrar una o dos veces o mandarte a tono de ocupado.**

**Si al momento de llamar, escuchas un mensaje donde se indique que el equipo se encuentra fuera del área de servicio, revisa que la tarjeta SIM esté bien instalada pues el equipo puede no estar leyéndola.**

#### **AINDEN**

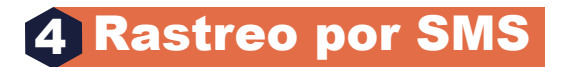

1. Al llamar al número de teléfono de la tarjeta SIM colocada dentro del rastreador, recibirás un link de Google Maps de la posición del mismo; también puedes mandar un mensaje con el siguiente texto **G123456#** al número de teléfono de la tarjeta SIM, obtendrás la misma información.

Por ejemplo:

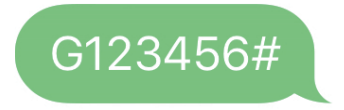

Lat:19.24343 Lon:103.72794 Spd:000 T:15/11/19 18:39 Bat:90% ID:9170805939 **https://maps.google/ JsGrShgsP2s4dBBt7**

2. Establecer número de administrador: *(Después de establecer el número de administrador, todas las operaciones SMS desde el dispositivo se realizarán solamente con este número, no es forzoso realizar esta acción)*

Comando: **admin123456 número de teléfono** (Este número de teléfono es el número de tu teléfono móvil a 10 dígitos, no el número de la tarjeta SIM del localizador). Respuesta: **admin ok**

**Por ejemplo: admin123456 3121107265**

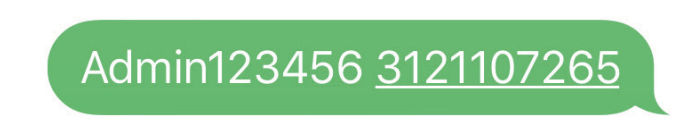

admin ok

Cuando la unidad presente alarma de exceso de velocidad, alarma de sensor de movimiento, o alarma de batería baja, mandará un mensaje de texto de alerta al número establecido como administrador.

# **AINDEN**

Cancelar número de administrador:

Si deseas cancelar el número de administrador que diste de alta anteriormente envía el siguiente comando vía SMS:

Comando: **noadmin123456** Respuesta: **noadmin ok**

3. Establecer alarma de exceso velocidad *(funciona solo si el GPRS del equipo ha sido activado,* **véase paso 6***).*

Comando: **speed123456 070** *(La velocidad límite en este caso se establece en 70 km/h)* Respuesta: **speed ok**

Por ejemplo:

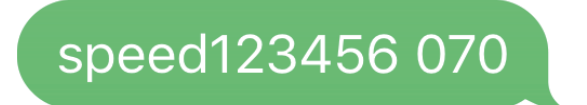

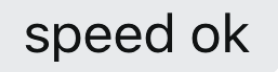

Cuando la velocidad sea mayor a 70 km/h, el dispositivo mandará un mensaje con el texto "speed alarm!" al número de administrador cada 5 minutos.

Cancelar alarma de exceso de velocidad

Comando: **nospeed123456** Respuesta: **nospeed ok**

nospeed123456

nospeed ok

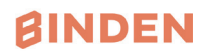

4. Establecer alarma de movimiento: Comando: **shock123456**  Respuesta: **shock ok**

Por ejemplo:

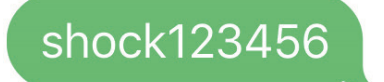

shock ok

**Nota: por favor mantén el localizador inmóvil durante 5 minutos para que ésta función se habilite. El rastreador mandará un mensaje con el texto "sensor alarm!" al número establecido como administrador cuando la unidad presente un movimiento brusco.**

Cancelar alarma de movimiento:

Comando: **noshock123456** Respuesta: **noshock ok**

5. Establecer modo ahorro de energía Comando: **sleep123456 time**

Respuesta: **sleep time ok**

Por ejemplo:

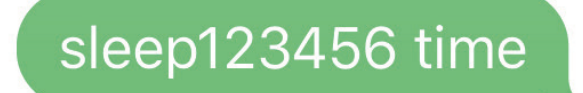

# sleep time ok

El localizador trabajará solo durante 5 minutos después de ser despertado, y regresará al modo "dormido", el GPS se apagará, y el GSM trabajará en modalidad de bajo consumo de energía.

Para despertar al localizador, es necesario realizar un comando por mensaje de texto o realizar una llamada al número de la tarjeta SIM.

Si se desea revertir esta acción, será necesario enviar el comando: **sleep123456 off**

#### **BINDEN**

5. Establecer modalidad "dormir por sensor de movimiento"

Comando: **sleep123456 shock** Respuesta: **sleep shock ok**

Por ejemplo:

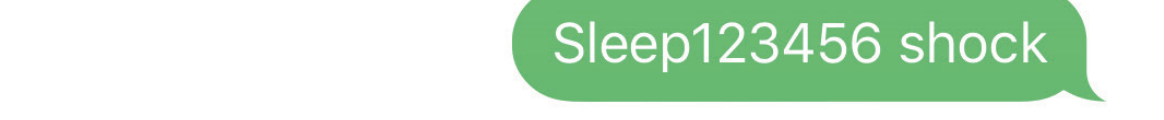

#### movimientos bruscos, posteriormente regresará al modo "dormido", el GPS se  $\mu$  en outros en modalidad de bajo consumo de energía. El energía en modalidad de energía. El energía en energía en modalidad de energía en modalidad de energía en modalidad de energía. El energía en energía en energía e

El localizador trabajará solo durante 5 minutos después de ser despertado por movimientos bruscos, posteriormente regresará al modo "dormido", el GPS se apagará, y el GSM trabajará **6.** Establecer zona horaria local (configuración de fábrica en GMT 0) en modalidad de bajo consumo de energía. El rastreador despertará con las vibraciones, los mensajes de texto o las llamada telefónicas

6. Establecer zona horaria local (configuración de fábrica en GMT 0)

 $\frac{1}{2}$ Respuesta: **time ok** +12356 +12345 Comando: **timezone123456 local time zone**

Por ejemplo: **timezone123456 -6**

Timezone123456 -6

time ok

**7.** Resetear el equipo 7. Resetear el equipo

Respuesta: begin ok Respuesta: **begin ok**  Comando: **begin123456**

Por ejemplo:

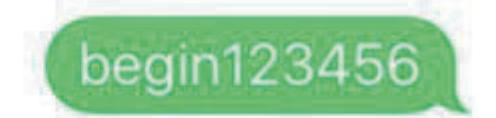

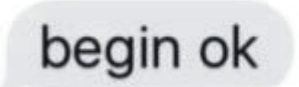

**AINDEN** 

#### dispositivo. Explicación de parámetros y códigos en un mensaje **EXPLICACIÓN PLX** SMS 25

lat:22.63952 lon:114.17122 Spd:002 T:24/09/15 16:00 bat:100% ID:2015070203 http://maps.google.com/maps?  $q=+22.63952.+114.17122$ 

lac: 27a4 1223 T:24/09/15 15:17 bat:100% ID:2015070203 Last:T:25/09/15 03:04 http://maps.google.com/maps?  $q=+22.63949.+114.17188$ 

#### **FIGURA 1 FIGURA 2**

Figura 2: respuesta de información de rastreo LBS sin señal de GPS satelital **Figura 1**: Respuesta de información de rastreo en tiempo real bajo señal de GPS satelital

• Latitud: 22.63952 lon: 114.17122 Posicionamiento con los valores de latitud y longitud

• Spd: 000 Esto hace referencia a la velocidad de movimiento del dispositivo. Las unidades<br>con luglo son km/h.

• **T: 24/09/15 16:00** rastreo en tiempo real, la zona horaria de Default es para la ciudad de Londres. Puedes establecer el idioma y la zona horaria desde la aplicación.

• **Bat: 100%** El valor del nivel del batería es entre 10% y 100%. Una vez que la batería sea menor a 30%, el dispositivo mandará una alarma.

• **ID: 2015070203** IMEI del dispositivo. Es el número que tiene que introducirse en la aplicación y en la plataforma.

• **Google Link:** este es el link a Google maps que muestra la posición actual del dispositivo.

**Figura 2:** respuesta de información de rastreo LBS sin señal de GPS satelital

• **Lac: 27a4 1223**: información de posicionamiento LBS en tiempo real

• **T: 24/09/15 15**:17 tiempo de posicionamiento LBS

• **Bat: 100%** El valor del nivel del batería es entre 10% y 100%. Una vez que la batería sea menor a 30%, el dispositivo mandará una alarma.

• **Last: T:25/09/15 03:04** Este es el tiempo en el que el localizador tuvo por última vez señal GPS

• **Google Link**: Esta es la posición en la cual se encontraba el dispositivo la última vez que tuvo señal GPS.

#### **BINDEN**

# utilizar el Rastreador desde la APP o Navegador 6 Iniciar rastreo en línea - Sigue este paso para poder

Por favor active el del equipo GPRS mandando un mensaje de texto con el comando "**gprs123456**" cuando el localizador se encuentre encendido.

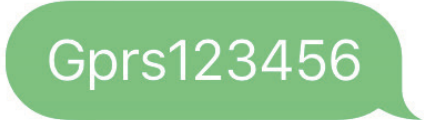

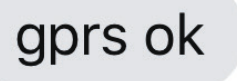

#### **6.1 Rastreo en página Web**

Plataforma: <u>www.mytkstar.net</u>

Selecciona "**IMEI/ID No.**" en la parte inferior de la pantalla ID: Se encuentra en una etiqueta plateada en tu GPS. Contraseña: 123456

#### **6.2 Aplicaciones para Android / iOS 6.2 Aplicaciones para Android / iOS**

Busca "**TKSTAR GPS**" en la App Store de Apple o en Google Play También puedes escanear el código QR para instalar las aplicaciones en tu teléfono Busca "**TKSTAR GPS**" en la App Store de Apple o en Google Play

También puedes escanear el código QR para instalar las aplicaciones en tu teléfono celular.

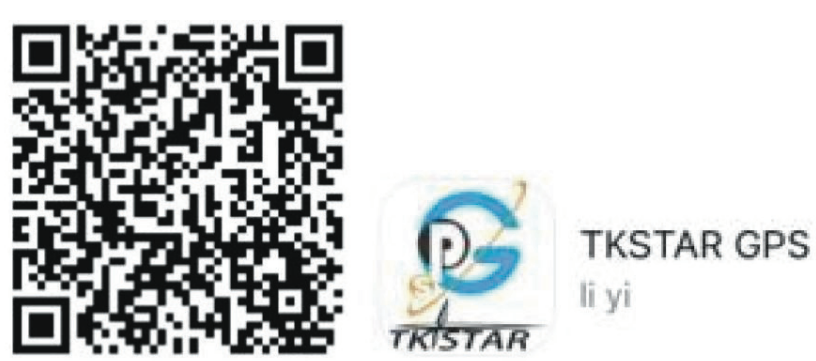

Selecciona "Ingresar con IMEI/ID" en la parte inferior de la pantalla.

Servidor: www.mytkstar.net

**ID**: Se encuentra en una etiqueta plateada en tu GPS ID: Se encuentra en una etiqueta plateada en tu GPS **Contraseña**: 123456 Contraseña: 123456

**Si NO has activado el GPRS del equipo,** *véase paso 6***, no podrás hacer uso de la móvil o navegador web, tu dispositivo aparecerá como "NO HABILITADO" Si NO has activado el GPRS del equipo, véase paso 6, no podrás hacer uso de la aplicación** 

# **aplicación móvil o navegador web, tu dispositivo aparecerá como "NO**

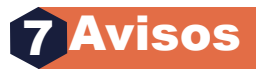

- 1. El rastreo por GPS solo funciona en exteriores
- 2. Por favor asegúrate que la tarjeta SIM GSM soporta la realización y recepción de llamadas y mensajes de texto, así como las redes GPRS.
- 3. Por favor asegúrate que la tarjeta SIM GSM tiene el crédito suficiente
- la opción de transferencia de llamadas 4. Por favor asegúrate que la tarjeta SIM GSM tiene abiertas las llamadas y se ha apagado
- Para utilizar esta función deberás enviar un mensaje de texto al dispositivo con el 5. Por favor inserte la tarjeta SIM GSM de manera correcta
- 6. No trate de desarmar y armar nuevamente el dispositivo.

# 8 Función de monitoreo de voz

Para utilizar esta función deberás enviar un mensaje de texto al dispositivo con el comando **monitor123456** a su vez, recibirás un mensaje de respuesta con el texto **"monitor ok"**.

Ahora cuando llames al dispositivo, en lugar de terminar la llamada y enviarte un mensaje de texto, la llamada se contestará en automático y podrás hacer uso del micrófono de tu rastreador.<br>.

**tracker123456** y el dispositivo nuevamente te estará enviando un mensaje de texto con su escribir tu nueva contraseña en lugar de esta. Si deseas volver a la función por defecto, deberás enviar un mensaje de texto con el comando ubicación.

# 9. PREGUNTAS FRECUENTES

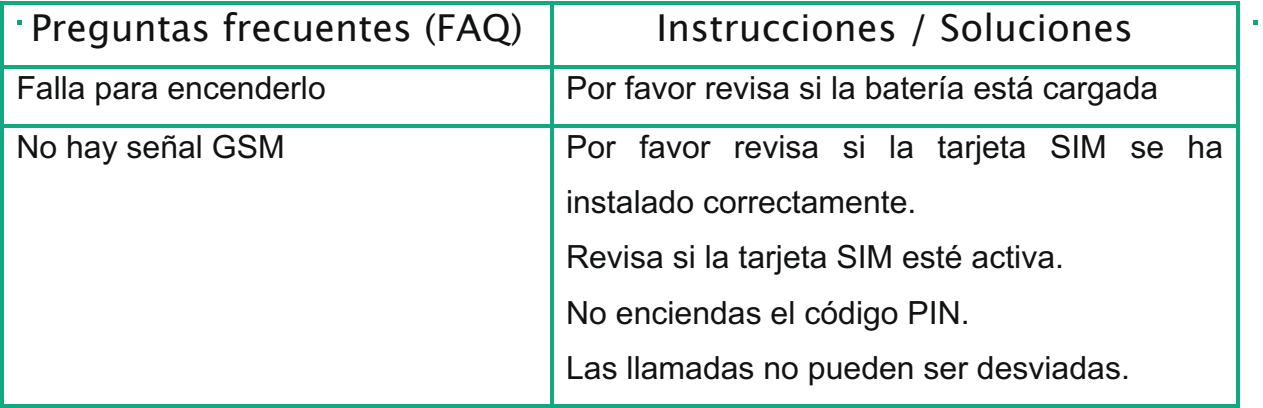

#### abierto más amplia para asegurarse que el dispositivo recibe una señal de GPS de

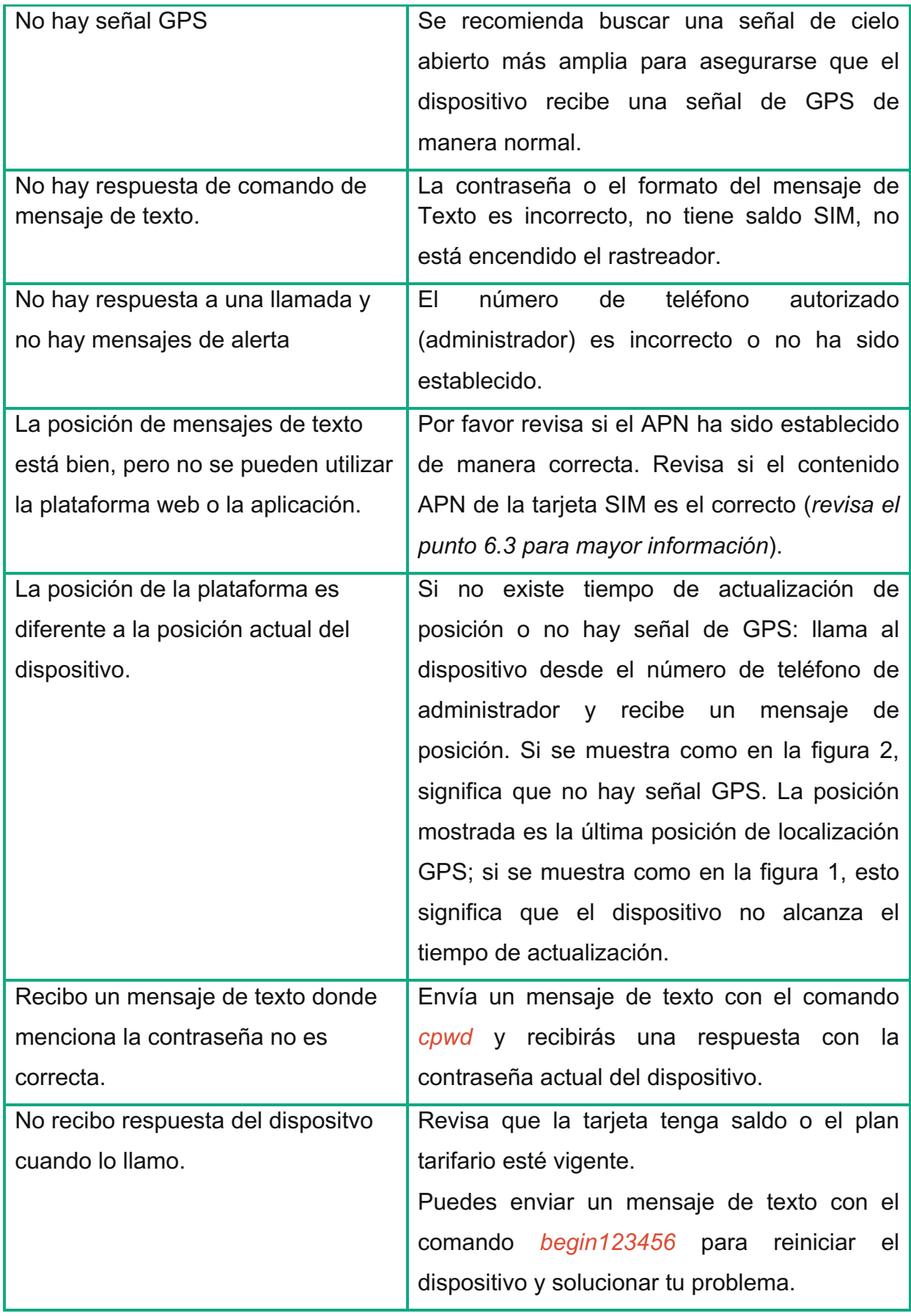

### **BINDEN**

# **D**YouTube/BINDEN

**ESCANÉAME** 

**VISITA NUESTRO CANAL DE YOUTUBE** Y DESCUBRE NUESTROS TUTORIALES

**SOPORTE A CLIENTES:** 

312 313 9246 Y 312 207 5672

SOPORTE@BINDEN.MX

ES IMPORTANTE CONTAR CON TU NÚMERO DE PEDIDO; COMPRA O FACTURA PARA RECIBIR ASISTENCIA.